Comment télécharger un modèle de CV gratuit sur le site www.creersuncv.com Une fois que vous êtes sur le site, voici la marche à suivre :

## **E CREERUNCV.COM EXEMPLE DE CV ETTRE DE MOTIVATIO** Rédiger son CV Exemple de CV : + de 250 modèles uniques à télécharger

# Parcourir les différentes rubriques et faire le tour des CV disponibles pour choisir le modèle qui vous convient :

**E CREERUNCV.COM** 

**EXEMPLE DE CV** 

# Exemple de CV : + de 250 modèles uniques à télécharger

#### Modernes, designs et originaux, votre Curriculum vitae ne sera plus jamais le même. Mettez en valeur votre candidature !

La création de votre CV est une étape capitale dans la recherche d'emploi d'un candidat. En fonction de votre métier et du poste auquel vous postulez, vous devrez adapter sa présentation et son style. L'objectif final sera de mettre en avant vos expériences pour attirer l'attention du recruteur en vue d'un recrutement. Créeruncv.com vous offre la possibilité de télécharger plus de 200 exemples de CV au format Word (doc) ou PowerPoint (ppt) que vous pourrez adapter selon vos goûts, vos compétences et expériences professionnelles afin de rédiger un bon cv.

**IS M** 

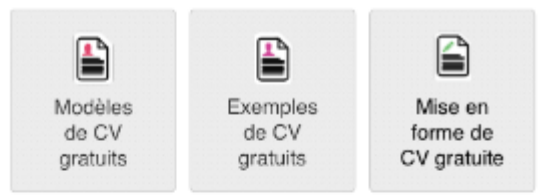

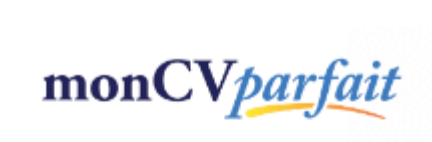

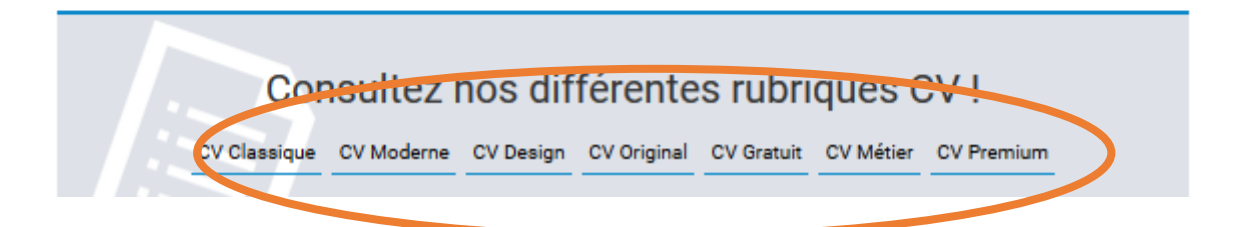

# *Choisir son modèle :*

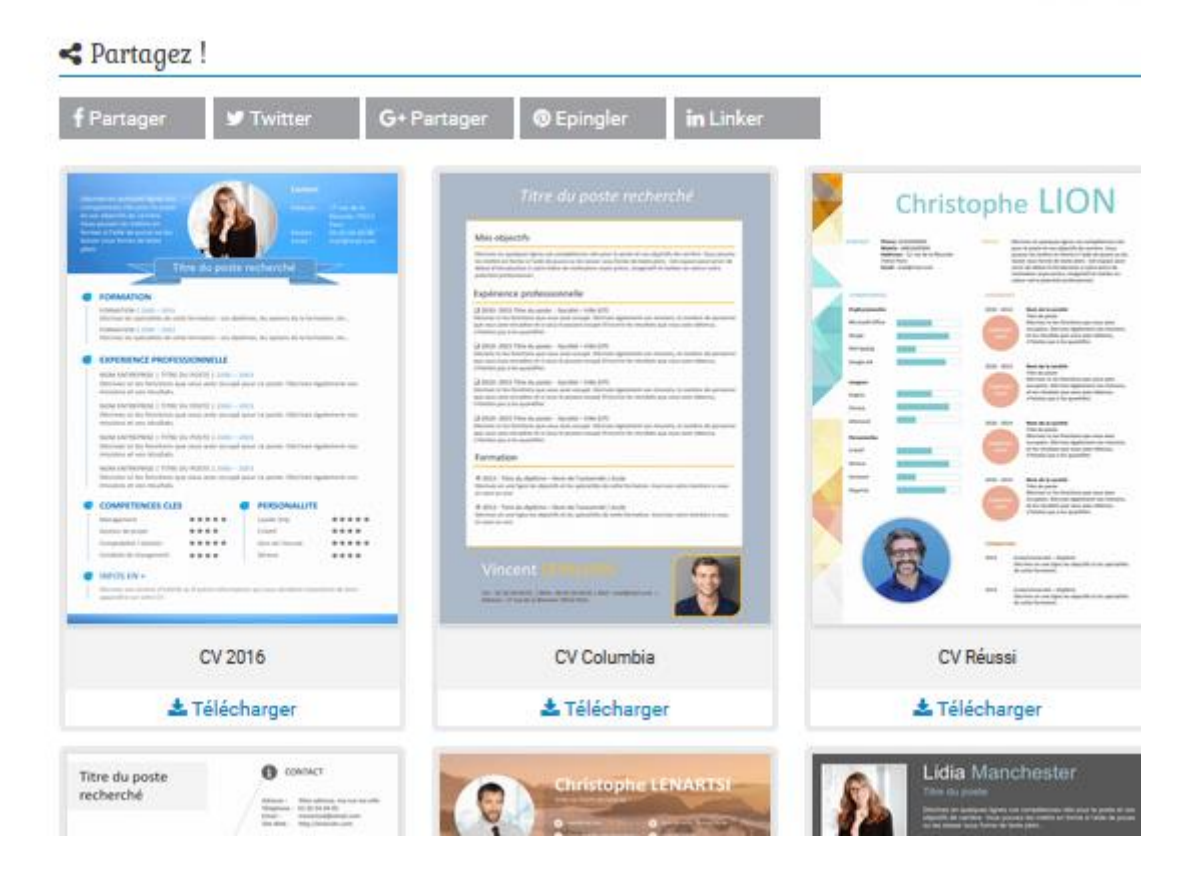

### **Une fois sur le modèle choisi, il faut cliquer à droite sur « Téléchargement gratuit » :**

**M** Enviropre de en medici

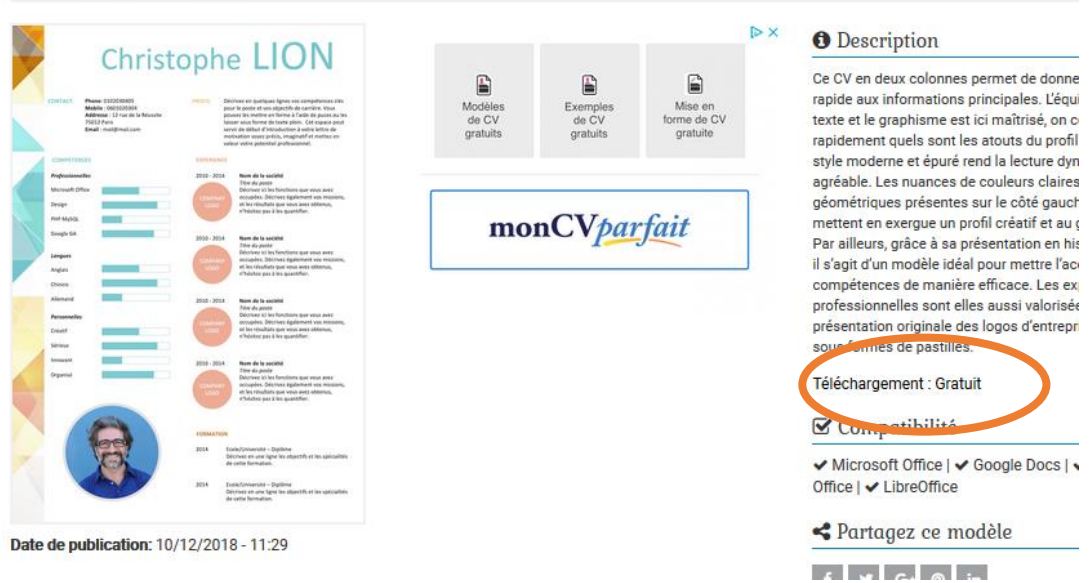

## **ET ensuite « cliquez ici pour télécharger le CV :**

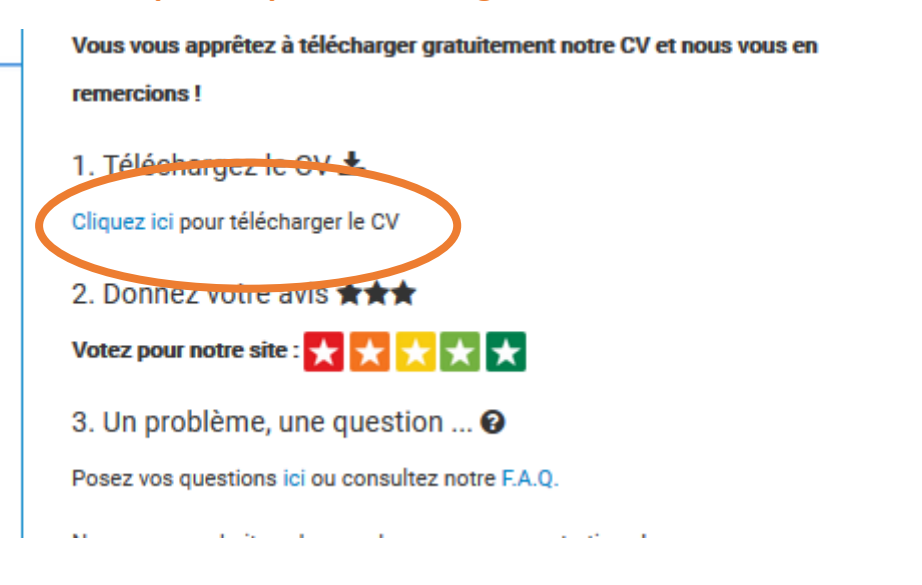

Votre CV est maintenant à compléter avec vos informations personnelles et votre parcours ; Vous pouvez l'enregistrer, tous les CV sont au format **POWER POINT**, pour l'imprimer et pour l'envoyer par mail aux entreprises, il vous faudra en faire une copie en **PDF.**

**Merci de m'envoyer ensuite votre nouvelle création.**